# Embeddings and Deep Learning

Exercises

17-21 July, ESSLLI 2017

### 0 Requirements

### Exercise 0.1 Installation

To do the following exercises you will need certain python packages. This first exercise is about installing them. You will need sklearn, nltk, numpy, gensim. Please make sure you have installed them (by your distribution's package manager, pip, anaconda, . . . ) and check your installation by trying to import them:

```
1 import sklearn
2 import nltk
3 import numpy
4 import gensim
```
### 1 Wordspace

<span id="page-0-0"></span>Exercise 1.1 First steps with Wordspace

In wordspace.py you find some convenience functions to extract a word cooccurrence matrix from text. Run the following script and evaluate the embeddings by looking at the nearest neighbors of some words.

```
1 from wordspace import cooccurrence_matrix,\
2 nearest_neighbor_loop
3
4 with open('brown.txt', 'r') as f:
5 brown = f.read()
6
7 matrix , vocabulary = cooccurrence_matrix (brown)
8 nearest_neighbor_loop (matrix , vocabulary )
```
### Exercise 1.2 Model improvements (I)

One simple way to improve a basic counting model is transforming the word counts by, e.g., applying the square root afterwards.

Modify the script from [exercise 1.1](#page-0-0) by using numpy.sqrt to do so.

### Exercise 1.3 Model improvements (II)

Next let us examine the parameters of the function cooccurrence\_matrix. You can modify the window\_size and/or try a different vectorizer than the standard CountVectorizer to compute the cooccurrence scores. Try sklearn.feature\_extraction.text.TfidfVectorizer!

```
1 cooccurrence_matrix (
2 text, window_size=2, max_vocab_size=20000,
3 same_word_zero =False , vectorizer = CountVectorizer
4 )
```
# 2 Singular Value Decomposition

#### Exercise 2.1 Lower dimensionality

With Singular Value Decomposition (SVD) you can reduce the dimensionality of your embeddings. Try sklearn.decomposition.TruncatedSVD and see how your embeddings change! Consider the following usage example:

```
1 \, \text{C}, V = \text{cooccurrence_matrix} (\text{some_test})2 svd = TruncatedSVD(
3 n_components=100, algorithm="randomized",
4 n_iter=5, random_state=42, tol=0.
5 )
6 new_C = svd. fit_transform(C)
```
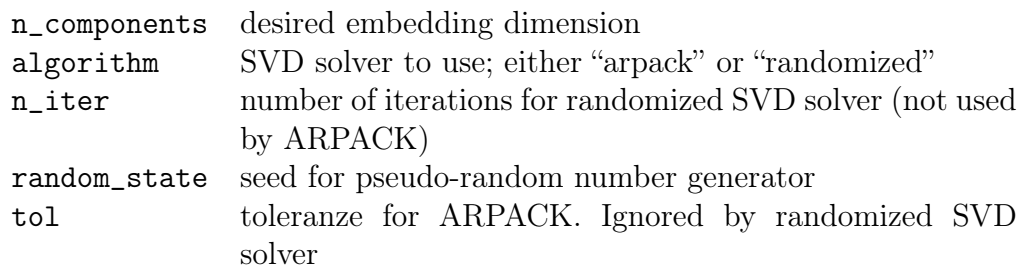

### 3 Word2Vec

Exercise 3.1 How to train your word2vec

Use the following code snippets to train your own word2vec model on the brown corpus (or any other large text file you have). semantic\_tests.py contains some tests for your embeddings. Feel free to add more!

```
1 from semantic_tests import semantic_tests
2 from gensim.models.word2vec import Word2Vec
3 import nltk.data
4 from nltk.tokenize import word_tokenize
5 import logging
6 logging. basicConfig (
7 format='%(asctime)s: %(levelname)s: %(message)s',
8 level=logging.INFO
9 )
10
11 sent = nltk.data.load(12 'tokenizers/punkt/english.pickle'
13 )
14 with open('brown.txt', 'r') as f:
15 sentences = sent.tokenize(f.read())
16 sentences = map(lambda s: word\_tokenize(s), sentences)17
18 \text{ model} = \text{Word2Vec}19 sentences, size=100, window=5,
20 min_count=5, hs=0, negative=5,
21 cbow_mean=1, iter=5, workers=3
22 )
23
24 semantic_tests (model.wv)
```
Hint: The keyword arguments of Word2Vec should look familiar to you. You can use them as you would use the command line arguments of the word2vec script.

#### <span id="page-2-0"></span>Exercise 3.2 Load pretrained embeddings

Instead of training your own word2vec model, you can also download pretrained embeddings and load them into gensim. Are they doing better in your semantic\_tests?

```
1 from gensim.models import KeyedVectors
2 from semantic_tests import semantic_tests
3
4 model = KeyedVectors . load_word2vec_format (
5 'path/to/GoogleNews−vectors−negative300.bin.gz',
6 binary=True
7 )
8
9 semantic_tests (model)
```
### Exercise 3.3 Bonus exercise: Phrase embeddings

gensim also includes a module for phrase detection (i.e. two or more words belonging together like *New York*). If you have time, you can try to train embeddings for these, too!

```
1 from gensim.models.phrases import Phrases , Phraser
2
3 bigram = Phraser(Phrases( sentences ))
4 model = Word2Vec(list( bigram_transformer [ sentences ]))
5
6 print(model.wv. most_similar (['New_York']))
```
### 4 FastText

### Exercise 4.1 How to train your fasttext

For this exercise you need to download and build  $FastText<sup>1</sup>$  $FastText<sup>1</sup>$  $FastText<sup>1</sup>$  as gensim only provides a wrapper around the actual fasttext library. Then you can use it like this:

```
1 from gensim.models.wrappers import FastText
2 from semantic_tests import semantic_tests
3
4 \text{ model} = \text{FastText.train}5 "path/to/fasttext",
6 corpus_file='brown.txt'
7 )
8 semantic_tests (model)
```
<span id="page-3-0"></span><https://github.com/facebookresearch/fastText>

## 5 Deep Learning

#### Exercise 5.1 New requirements

You will need to install torch and torchtext for the last exercise.

<http://cis.lmu.de/esslli2017/convolutional.tar.gz> contains a shell script install\_requirements.sh that can do this for you (Anaconda and using the script with ./install\_requirements.sh conda is recommended).

In case you need to troubleshoot your installation, please make sure you tried to install it before the last course session.

#### Exercise 5.2 Sentiment Classification

Download the pytorch implementation of a convolutional neural network for text classification from

```
http://cis.lmu.de/esslli2017/convolutional.tar.gz.
```
Try different hyperparameters. You can also modify

- (I) if the word embeddings should be randomly initialized or loaded from word2vec (cf. [exercise 3.2\)](#page-2-0) and
- (II) if the embeddings should be kept static or be fine-tuned during training.